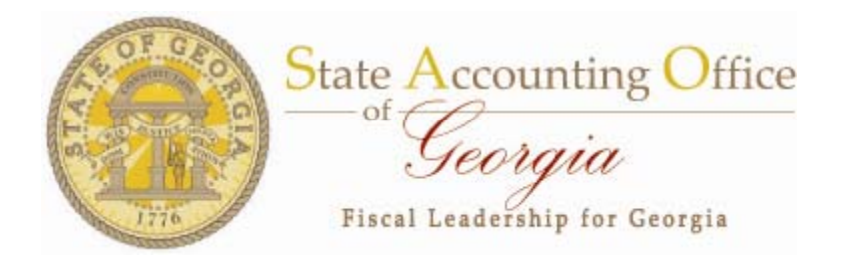

# Program Based Budgeting

*Budget Refresher and New BCR Monitoring Report January 2010*

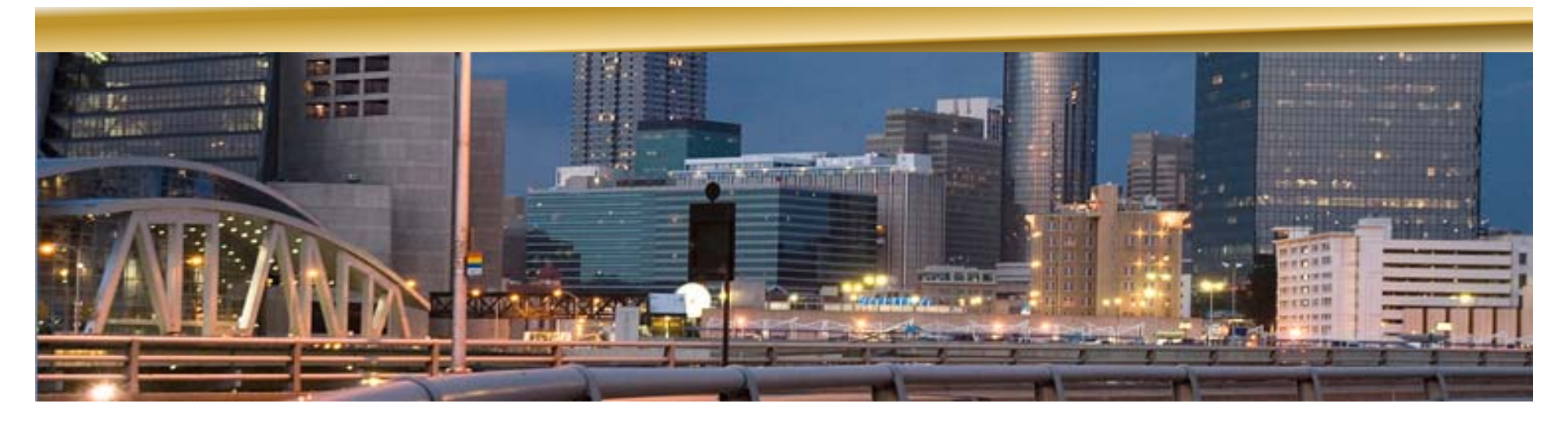

## **Agenda**

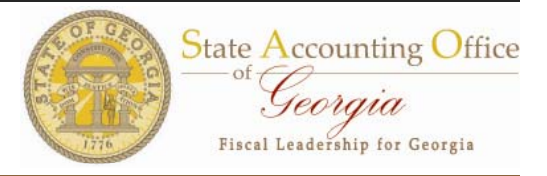

#### ► Overview

- $\mathcal{L}_{\mathcal{A}}$ Prior Year Accomplishments
- П Current Year Initiatives
- ► Budget and PeopleSoft Refresher
	- $\blacksquare$ Translate Appropriations Bill to PeopleSoft
	- $\blacksquare$ Budget terminology
	- $\mathcal{L}_{\mathcal{A}}$ Understand trees and their structures
	- $\mathcal{L}_{\mathcal{A}}$  Understanding PeopleSoft Budget Ledgers
		- $\checkmark$ ORG, DeptSum, Revest, Allot, Program
- ► Understand New BCR Query
- ▶ Understand Reconciliation Process

## **Prior Year Accomplishments**

### ► FY 2009

- $\blacksquare$  Completed project to implement Budget Reference
	- $\checkmark$  Project completed as of June 2009 and implemented for all transactions with budget date of July 1, 2009 or later.
- П **• New Fund Balance Form for statewide reporting (CAFR** and BCR) – includes management analysis of fund balance by fund source within program
	- $\checkmark$  Project completed.
	- $\checkmark$  Form delivered to all budget fund state agencies in June 2009.
	- $\checkmark$  Classroom training for new form delivered August 5, 11, and 13 with Q&A follow-up dates later in August.

**State Accounting Office** 

Georgia **Fiscal Leadership for Georgia** 

## **Current and Future Initiatives**

## ► FY 2010

- $\overline{\phantom{a}}$ New policy and training for Program Based Budgeting
- $\mathcal{L}_{\mathcal{A}}$  New reporting for budgetary compliance including fund balance and prior period adjustments
- $\mathcal{L}_{\mathcal{A}}$ Controlling budgets within Program ledger in KK
- П Combination Edits for Fund Balance entries
	- $\checkmark$  Program and funding source required for all journal lines impacting fund balance (account 3xxxxx).

## ► FY 2011

- Г **Resolution of governance issues (started in FY2010)** 
	- $\checkmark$  Funding source codes and trees being agency defined.

**State Accounting Office** 

Seorgia **Fiscal Leadership for Georgia** 

### **Appropriations Bill Translated in Peo pleSoft HB 990 (FY09 ) p ()**

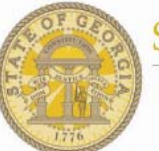

**State Accounting Office** Georgia Fiscal Leadership for Georgia

\$30,060.784

 $($516,505)$ 

\$30,453,279

\$30,453,279

\$3,363,161

\$3,363,161

\$6,797,557

\$6,797,557

\$6,797,557

\$40,613,997

\$30,060,784

 $($ \$516,505)

\$30,453,279

\$30,453,279

\$3,363,161

\$3,363,161

\$6,797,557

\$6,797,557

\$6,797,557

\$40,613,997

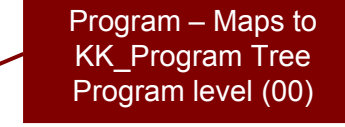

\$30,060.784

 $(0516.505)$ 

\$40,613,997

#### **Environmental Protection**

TOTAL STATE FUNDS

 $C_{\text{anom}}$ l Eurola

**TOTAL PUBLIC FUNDS** 

#### **Continuation Budget**

\$30,060,784

 $( $516, 505)$ 

\$30,453,279

\$30,453,279

\$3,363,161

\$3,363,161

\$6,797,557

\$6,797,557

\$6,797,557

\$40,613,997

The purpose of this appropriation is to help provide Georgia's citizens with clean air, clean water, healthy lives and productive land by assuring compliance with environmental laws and by assisting others to do their part for a better environment.

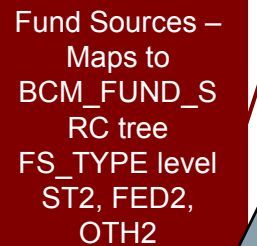

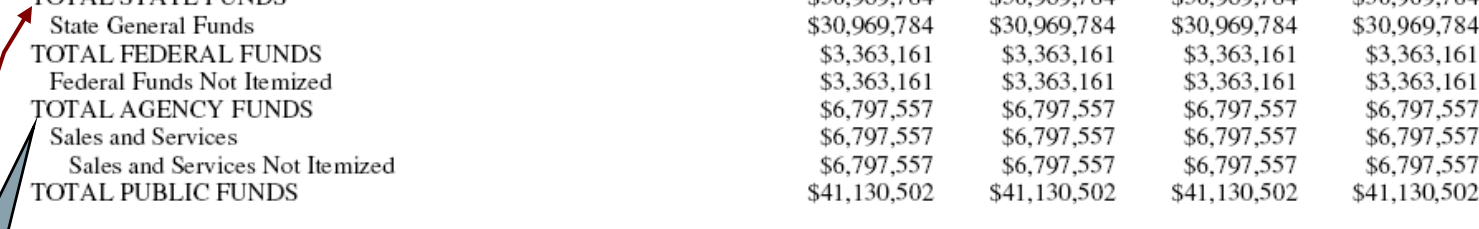

Transfer funds to the Departmental Administration program to reflect legal expenses in the appropriate 266.1 program.

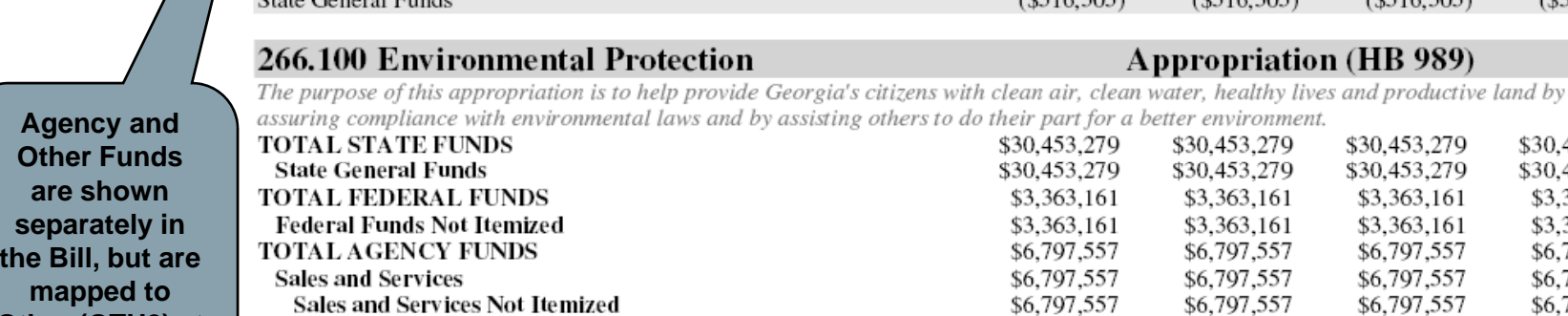

**the FS TYPE \_ level**

**Other (OTH2) at** 

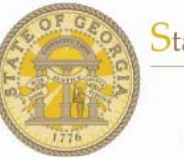

State Accounting Office Georgia Fiscal Leadership for Georgia

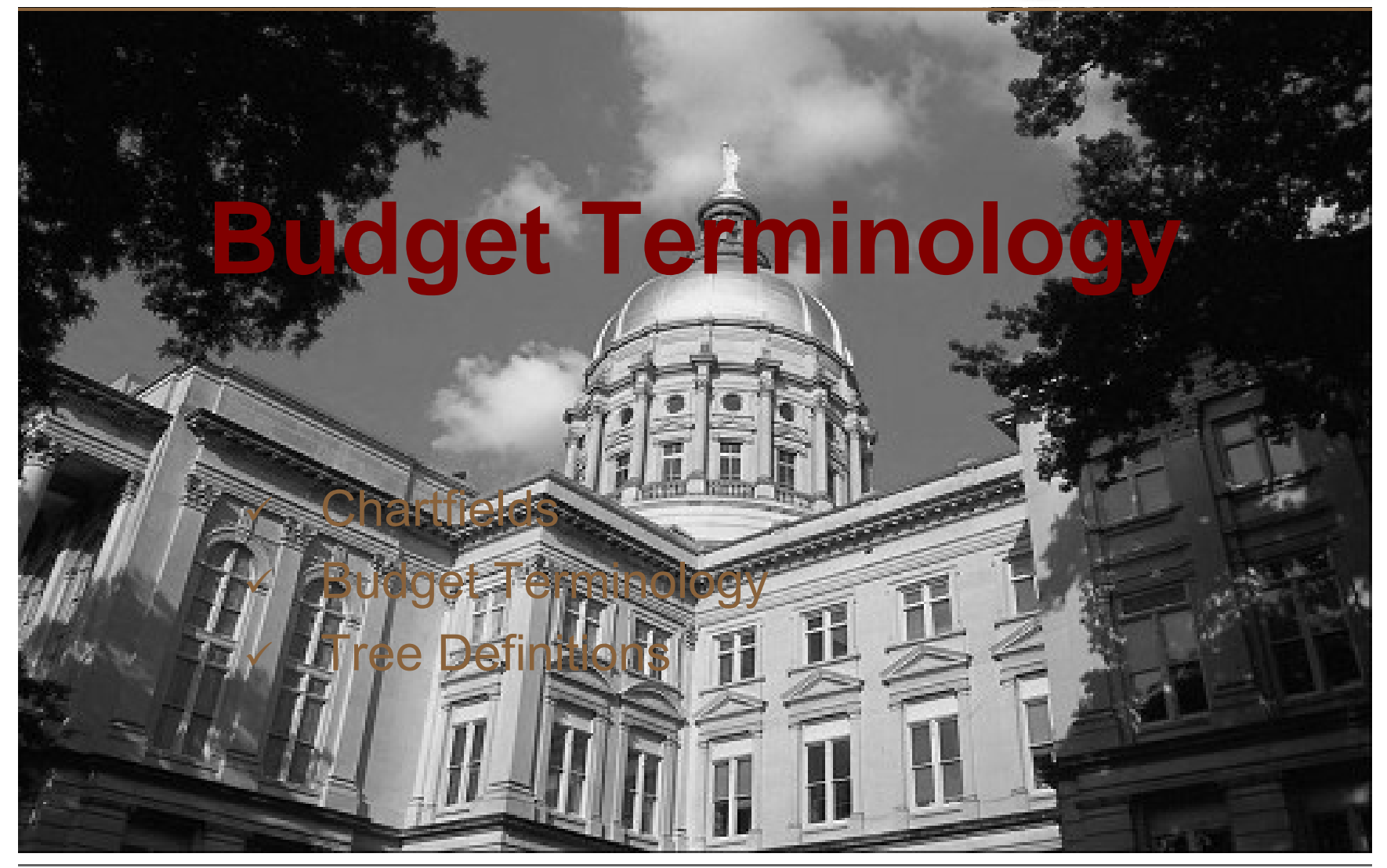

### **State of Georgia Chartfields**

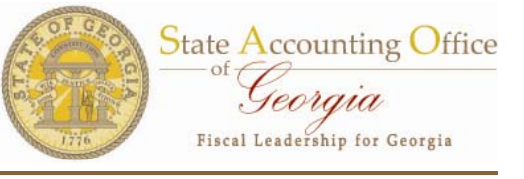

- ► Statewide chartfields are common (shared) across all agencies
- ► Agency chartfields are are not shared
- ► The chartfield owner is responsible for requesting | Pro maintenance (additions) to trees in PeopleSoft. SAO personnel staff perform all tree maintenance.

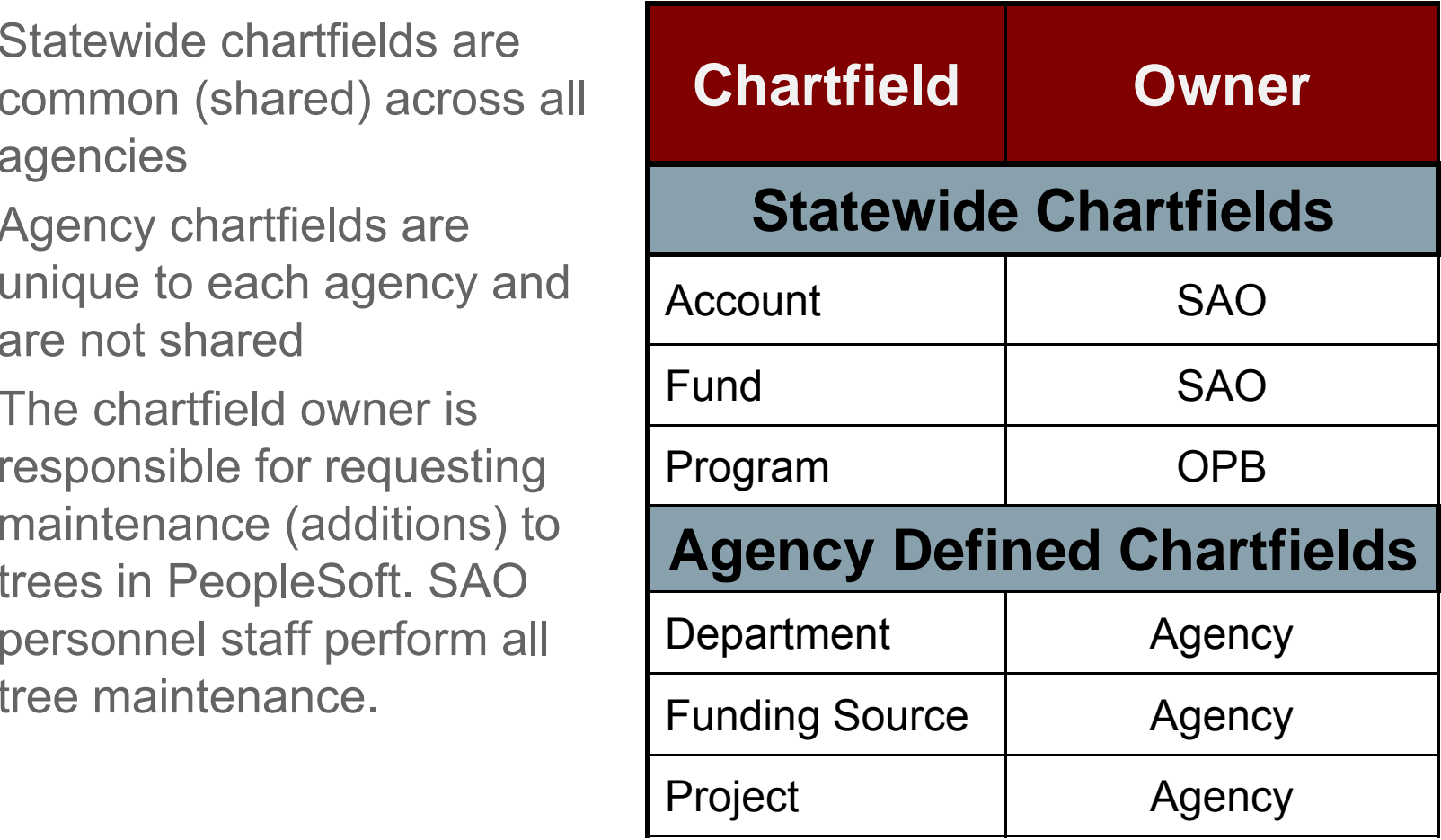

## **Budget Terminology**

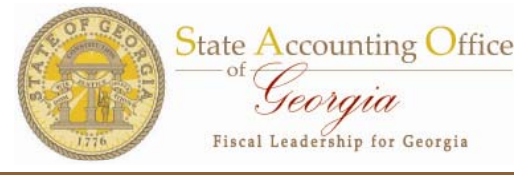

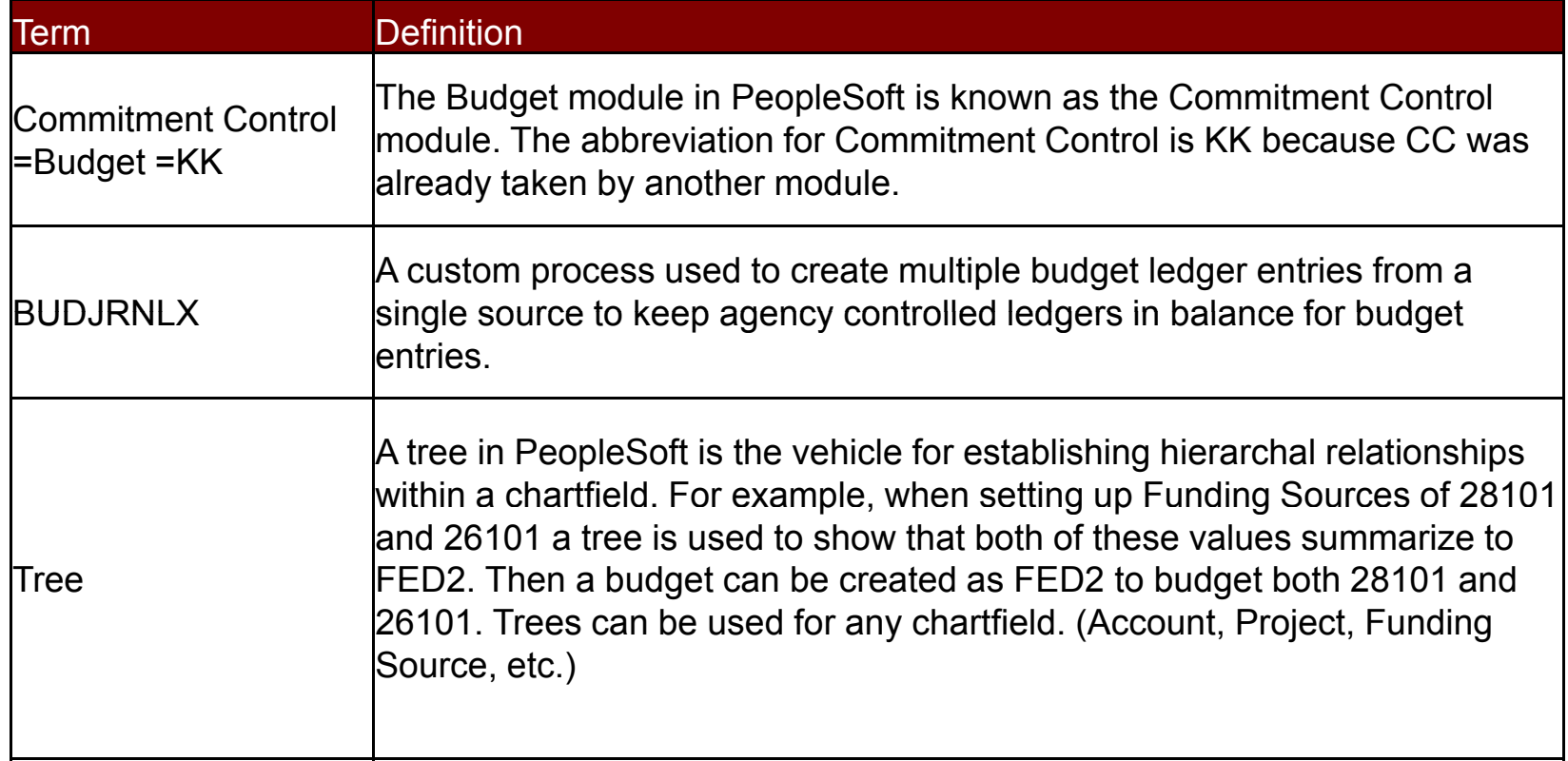

## **Tree Definitions**

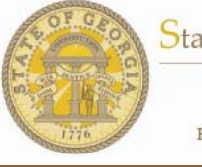

State Accounting Office<br>of Georgia Fiscal Leadership for Georgia

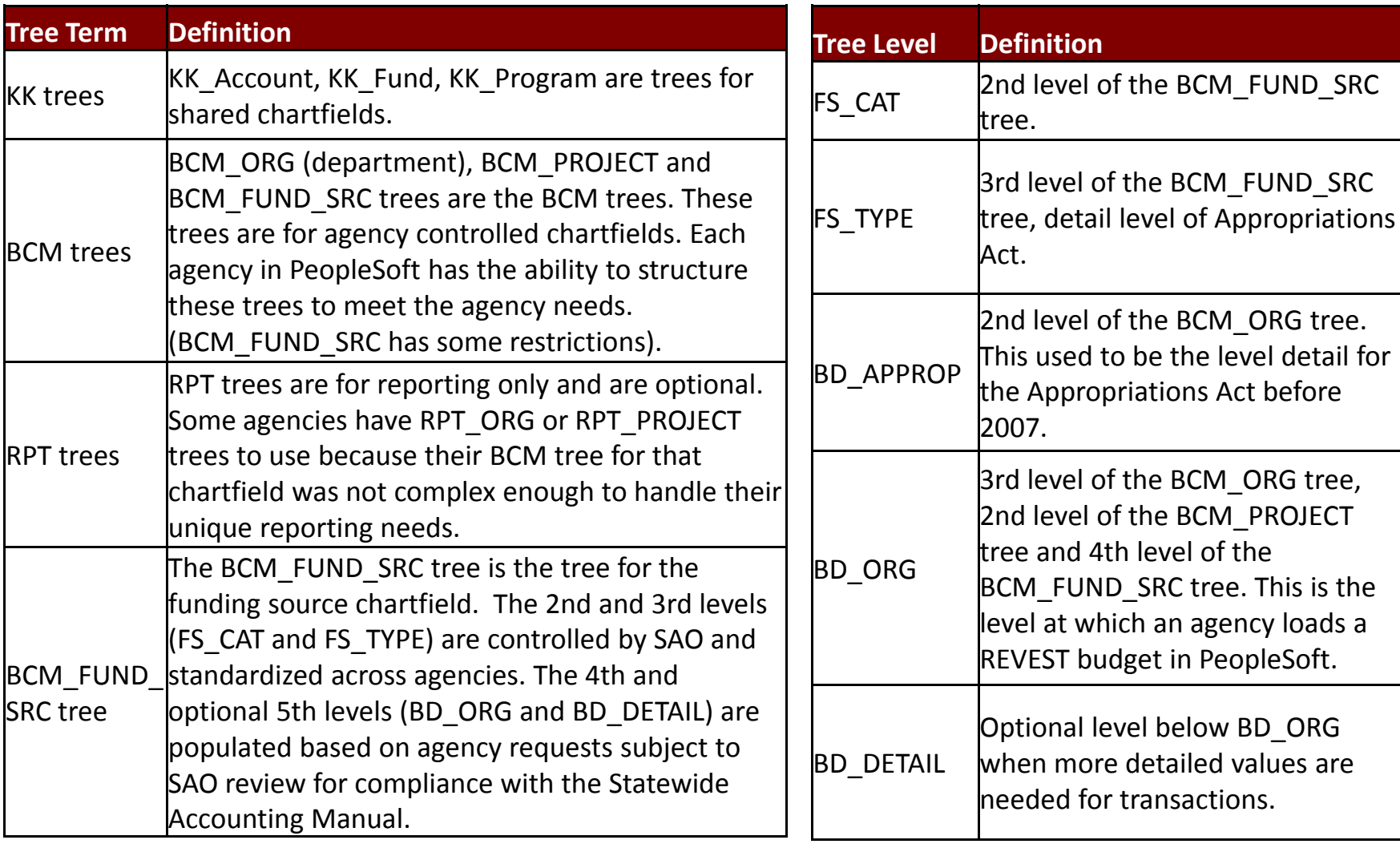

## **PeopleSoft Trees**

**State Accounting Office** Georgia Fiscal Leadership for Georgia

- ► Tree Name BCM\_FUND\_SRC
- ► Tree Levels
	- ALL (root)
		- 9 FS\_CAT (trunk)
			- v FS\_TYPE (branch)
				- ◆ BD\_ORG (leaf)
- ► Ledgers/Levels
	- $\mathbf{r}$ BD\_ORG = REVEST
	- FS\_TYPE = PROGRAM
	- FS\_CAT = ALLOT
	- ALL = ORG

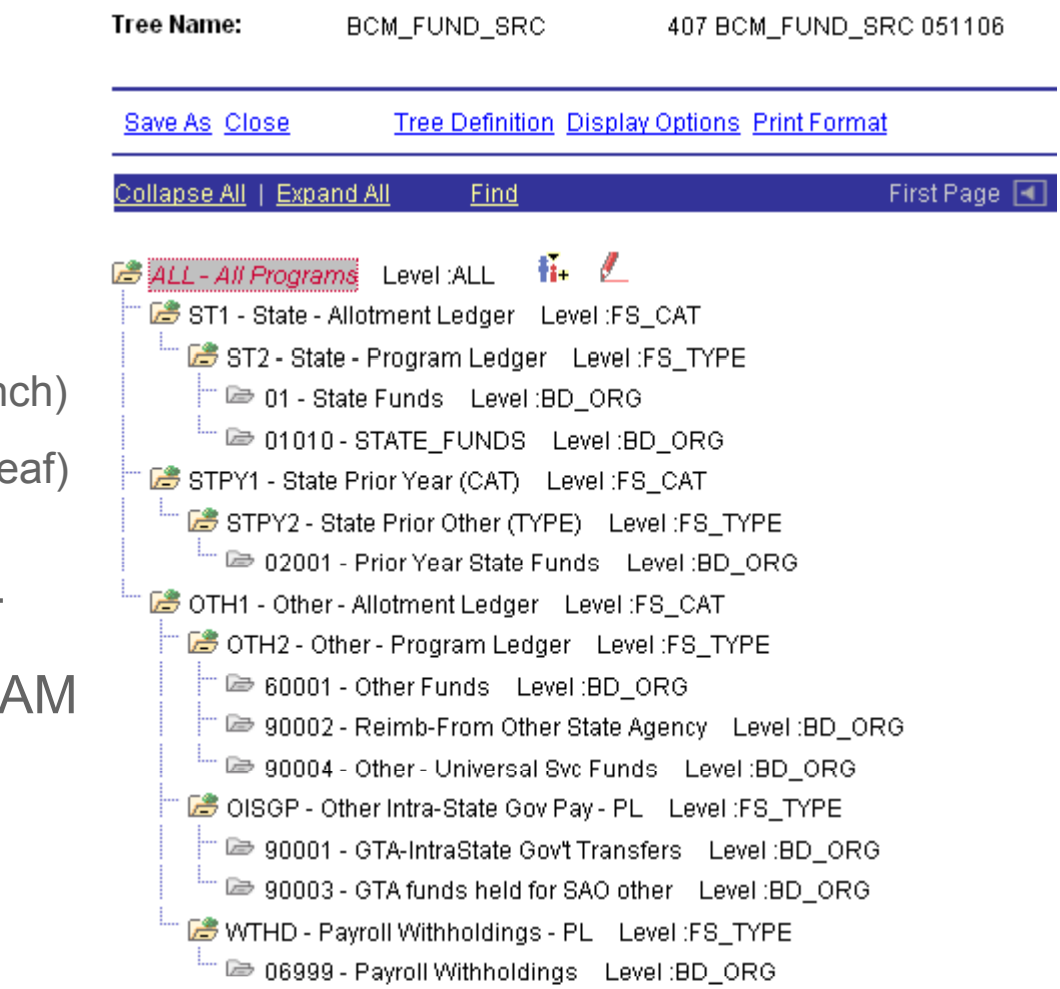

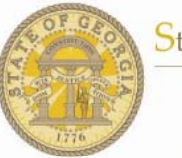

State Accounting Office Georgia Fiscal Leadership for Georgia

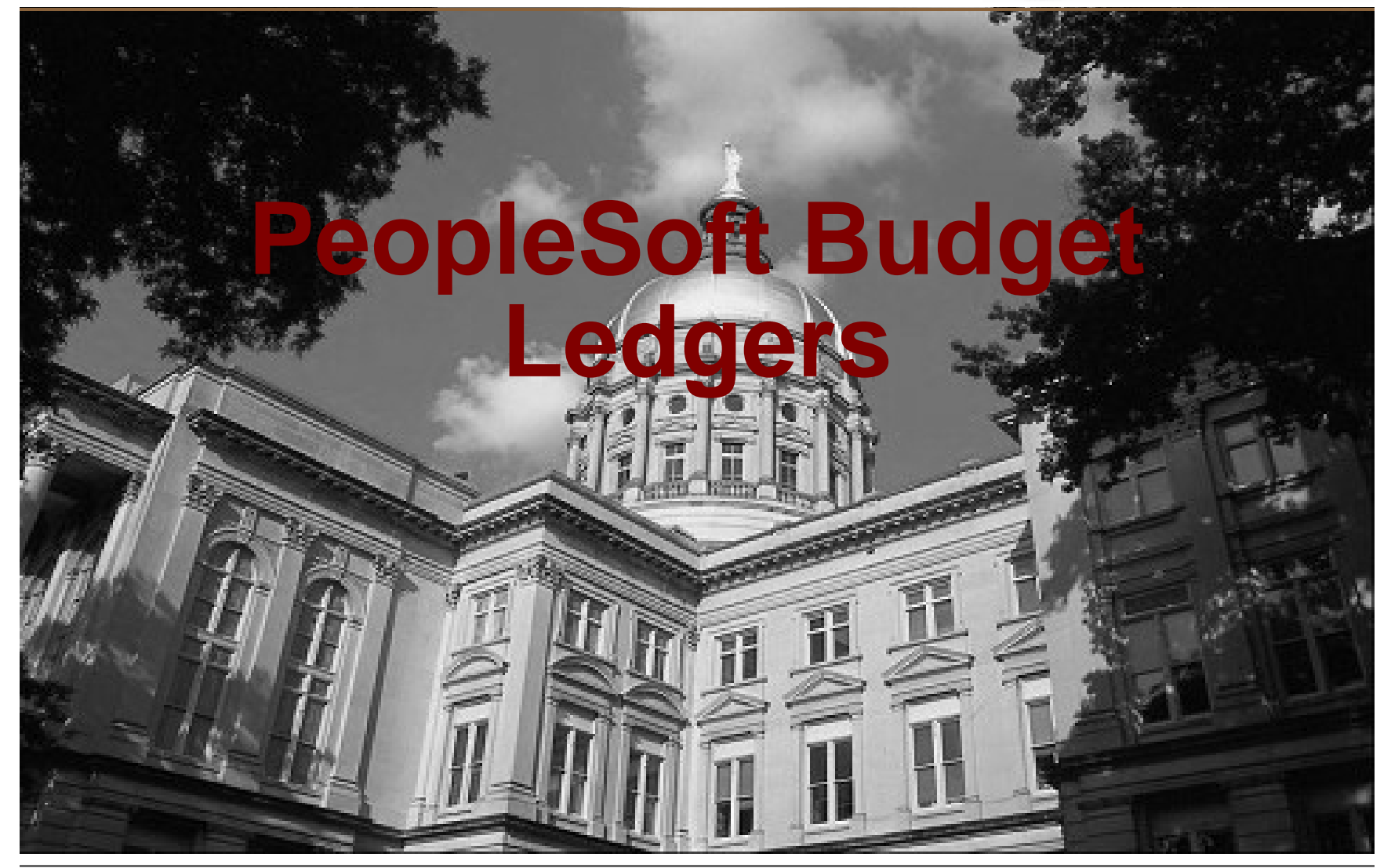

## **Understanding KK Ledgers**

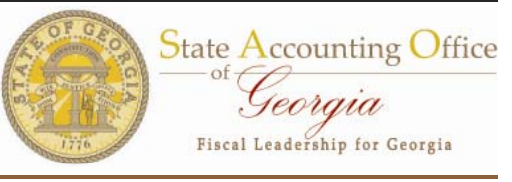

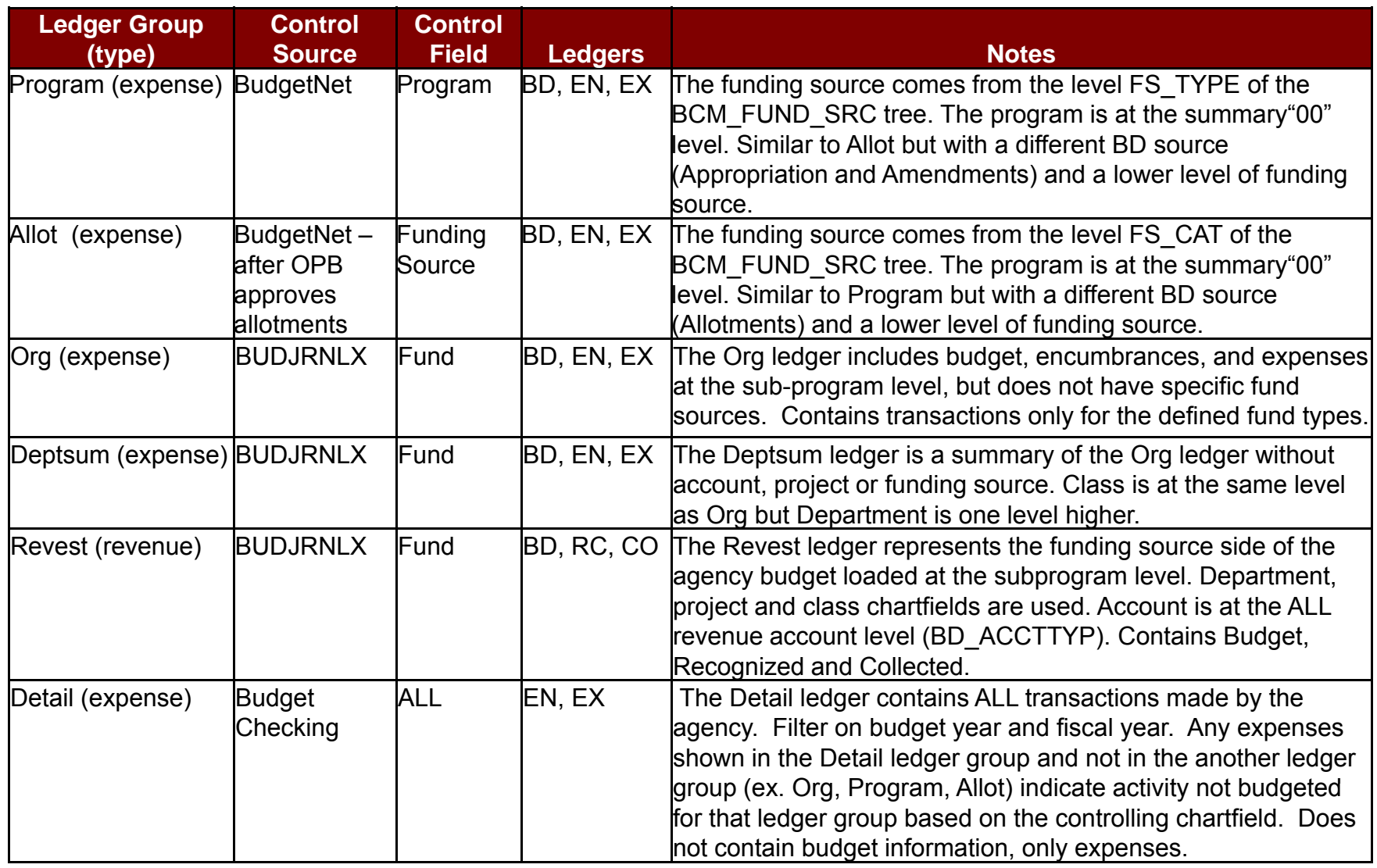

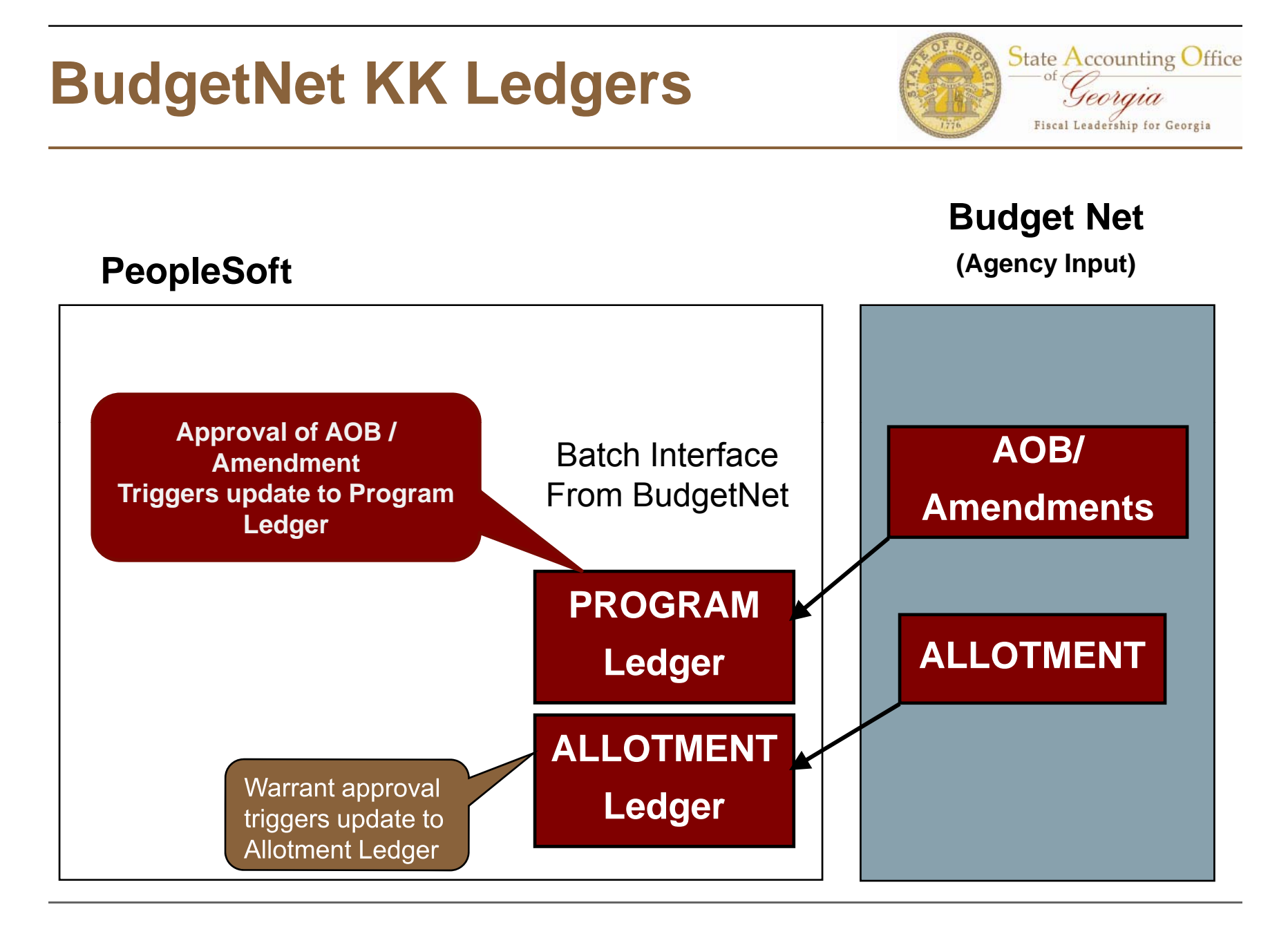

## **BudgetNet KK Ledgers**

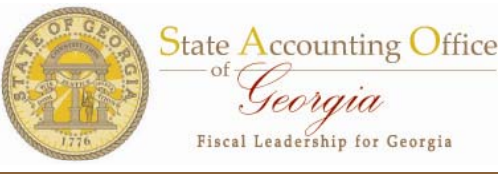

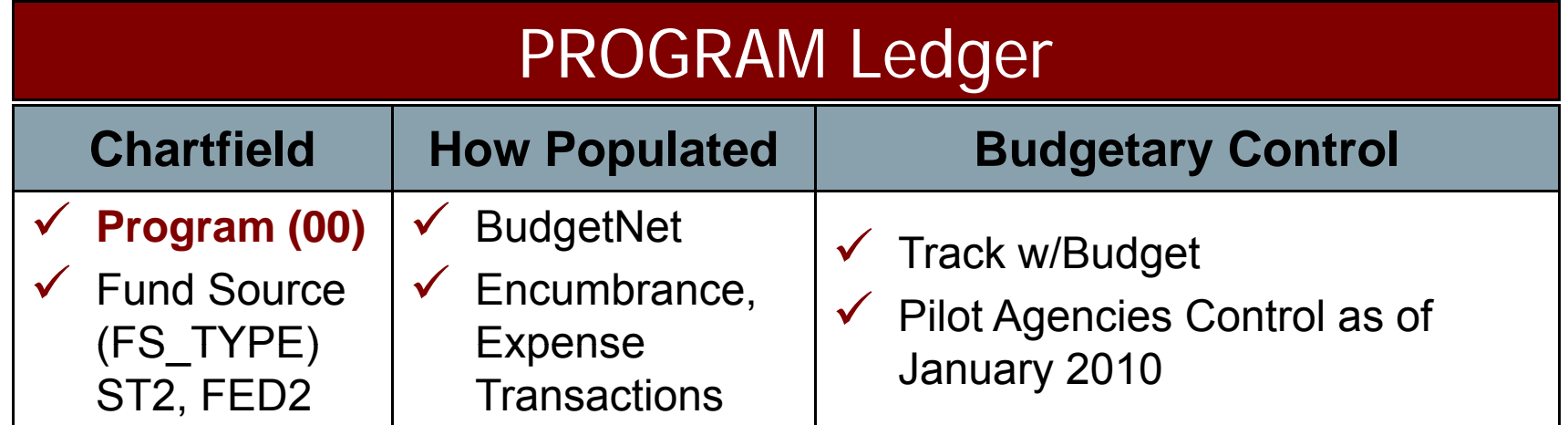

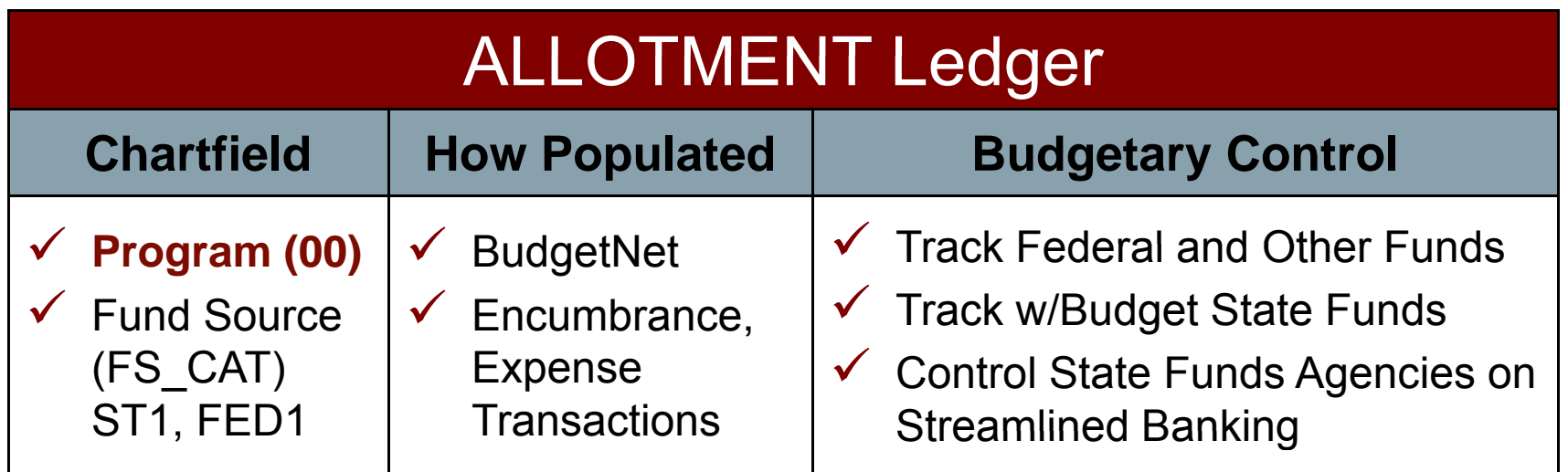

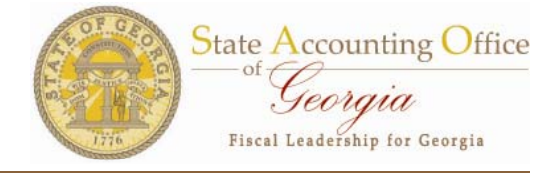

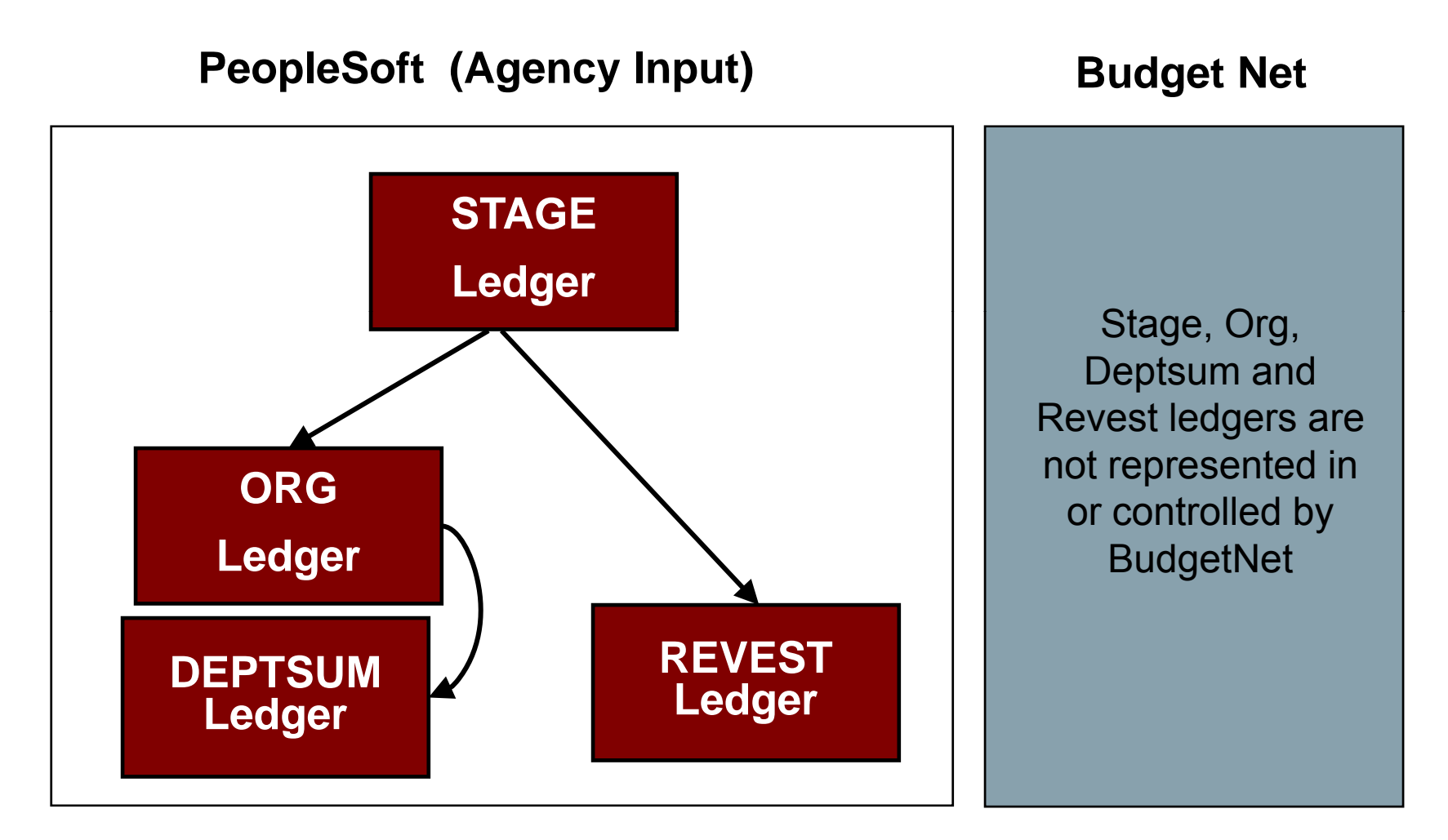

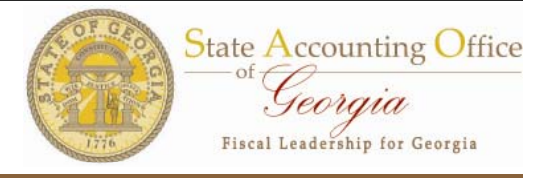

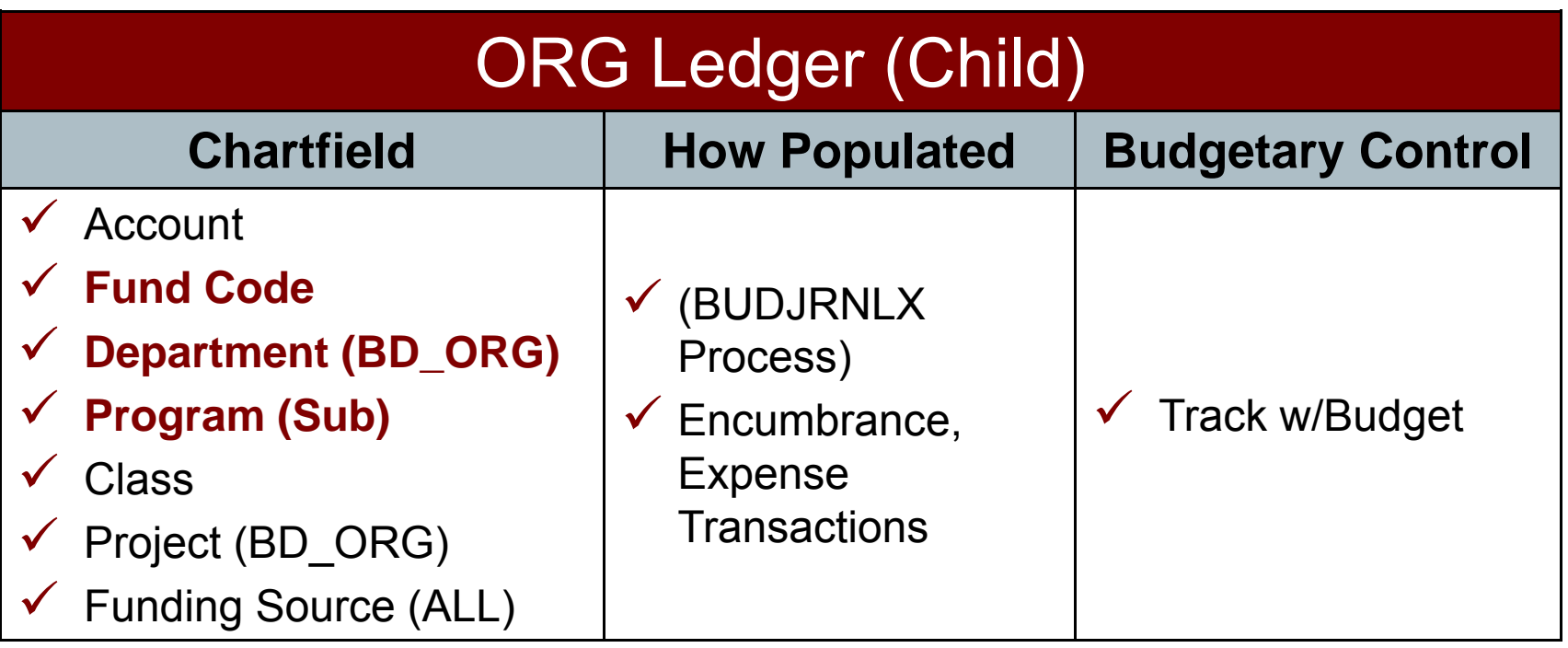

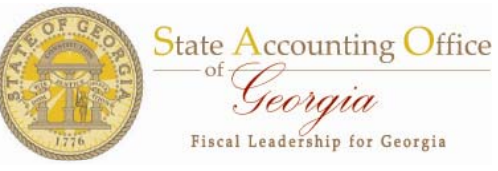

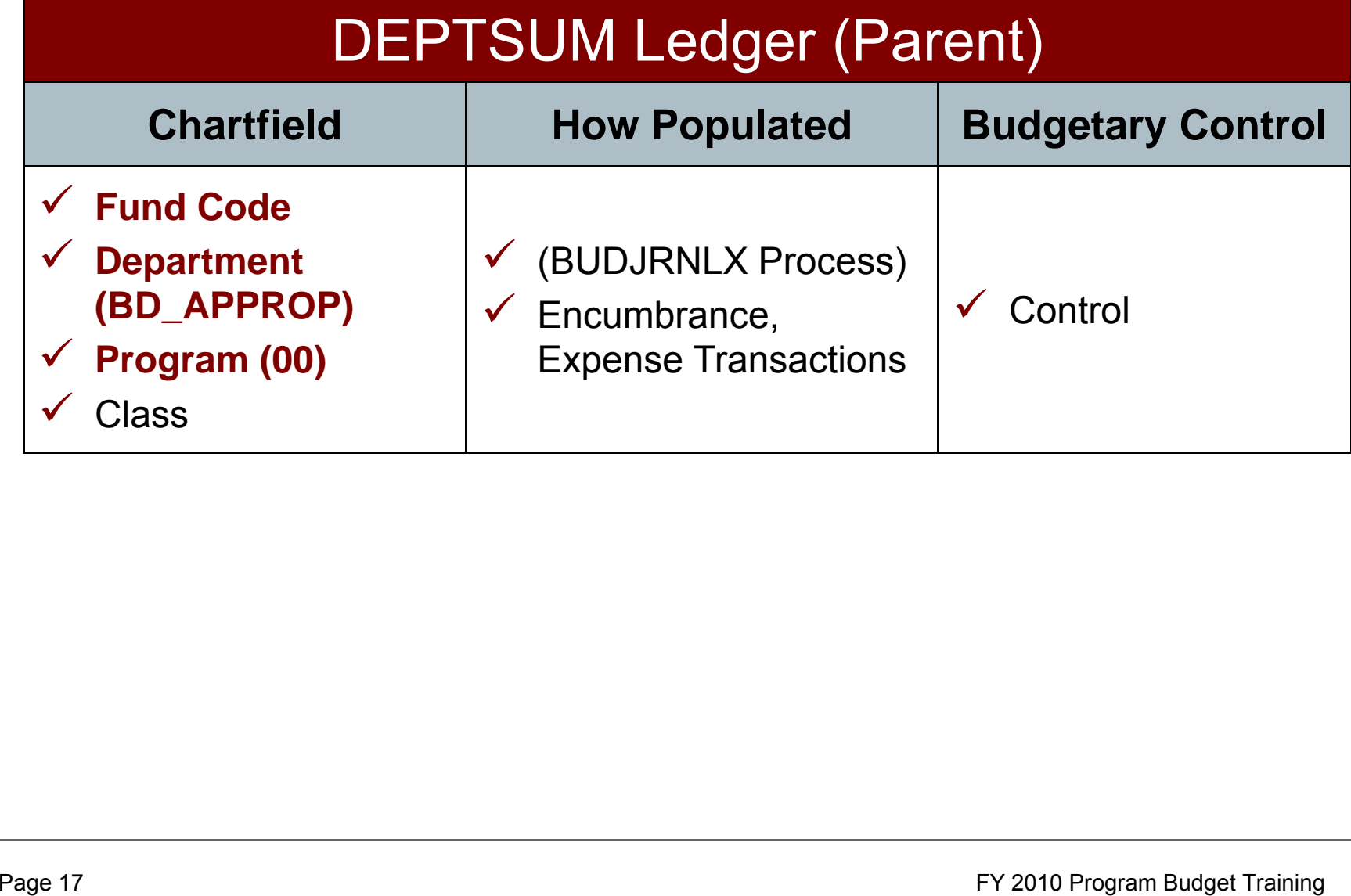

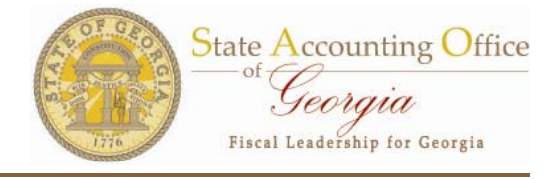

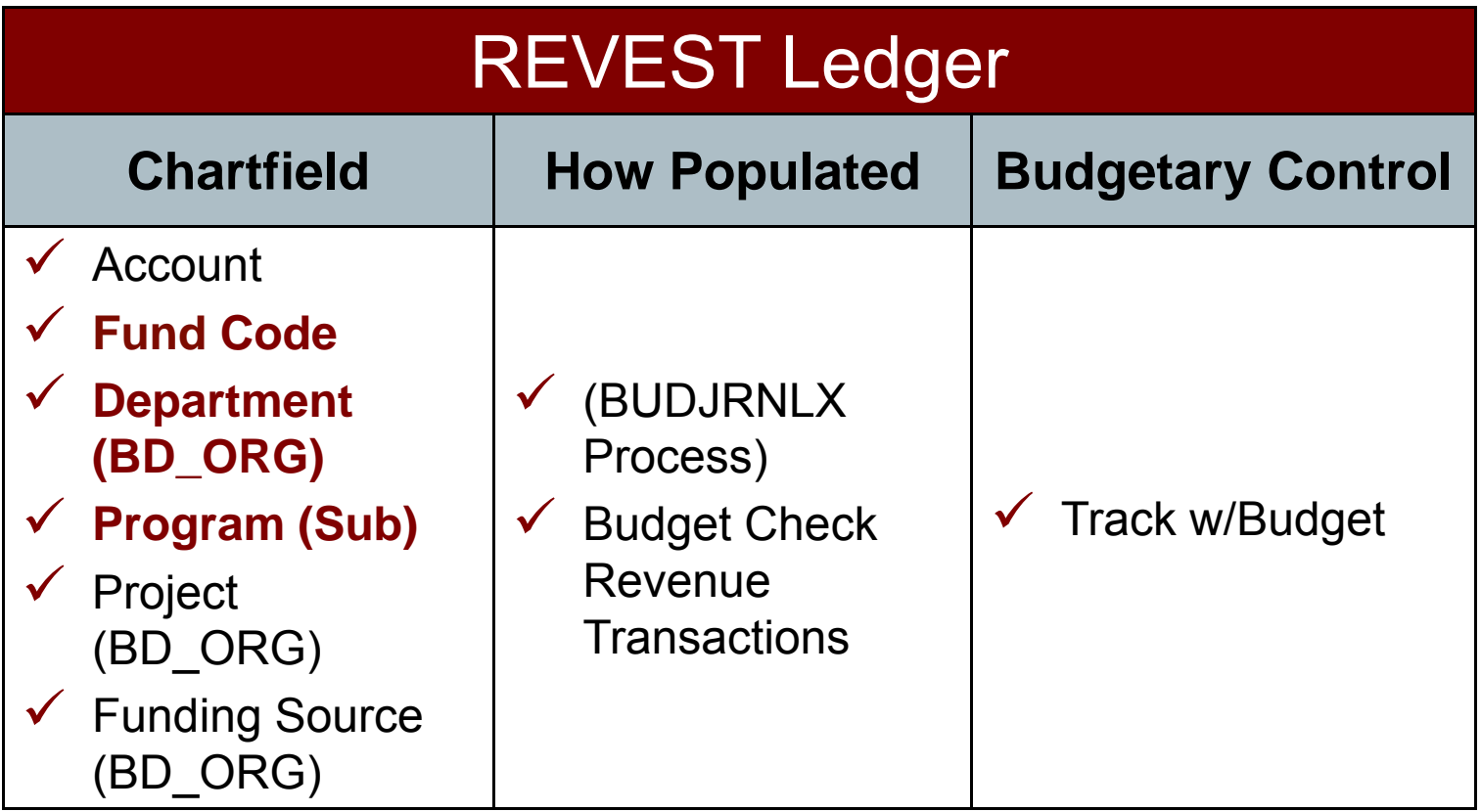

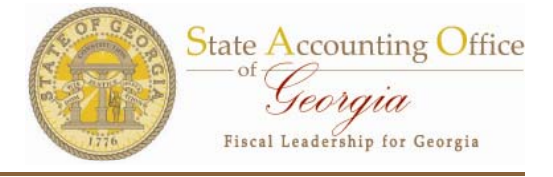

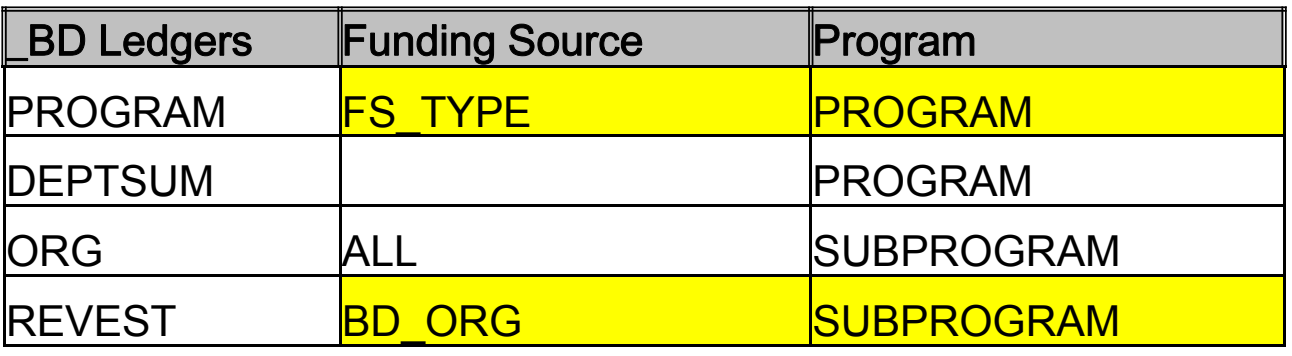

We would like to reconcile the ledgers PROGRAM BD and DEPTSUM BD but that can only be done at the PROGRAM level and would exclude reconciling Funding Source. Since DEPTSUM = ORG and ORG = REVEST (BUDJRNLX keeps these 3 in sync), if we reconcile PROGRAM to REVEST, we can then prove that DEPTSUM = PROGRAM. Because we have trees, we can rollup the BD\_ORG level values on REVEST to the FS\_TYPE level on PROGRAM. We can do the same for SUBPROGRAM to PROGRAM. Then we have apples to apples for our reconciliation.

#### **Revest to Program Report**

<u>니레지</u>  $\left| \vec{0} \right|$  DocumentDirect - [gomain.doas.state.ga.us: BD4140410 (11/24/2009 12:05:15 R File Edit View Script Policy Options Window Help  $-|B|$   $\times$ **EEE** 2 주11 7 7 р  $\mathbb{R}|\mathbb{Q}|$  $\overline{2}$ 图 @. State Of Georgia  $\triangleq$ Education, Dept of Report ID: BD4140410 Business Unit: 41400<br>Budget Period: 2010 Revest Ledger to Program Ledger Print Date: 11/24/2009 Balancing Report Page:  $PS$   $ID:$  $program: 1560100$ Agricultural Education **BDS4010X** Revest Ledger Funding Source Summarized Budget Program Ledger Budget Variance Amount Amount FED2 Fed -not spec identified PL 124,318.00 126,577.00  $2,259.00 -$ 1отн2 Other - Program Ledger  $3.090.000.00$ 3,540,002.00  $450.002.00$ st2 State - Program Ledger 8,757,124.00 8,757,124.00  $0.00$ 12,423,703.00 452,261.00-Funding Source Total: 11,971,442.00  $\blacksquare$ 픠 郾 Section:  $Pg1$  of 35 **B** Start  $\boldsymbol{>\!\!>}\!\!$ 4 Microsoft  $\dots$   $\star$  $\sqrt{N}$  2 Microsoft ... NEW PBCR Microsoft Pow...  $\boxed{w}$  Suggestions t...  $\boxed{w}$  DocumentDire...  $\boxed{\ll}$   $\boxed{\ll}$   $\boxed{\ll}$   $\boxed{0}$  1:31 PM **C & Q** 

**State Accounting Office** 

Georgia Fiscal Leadership for Georgia

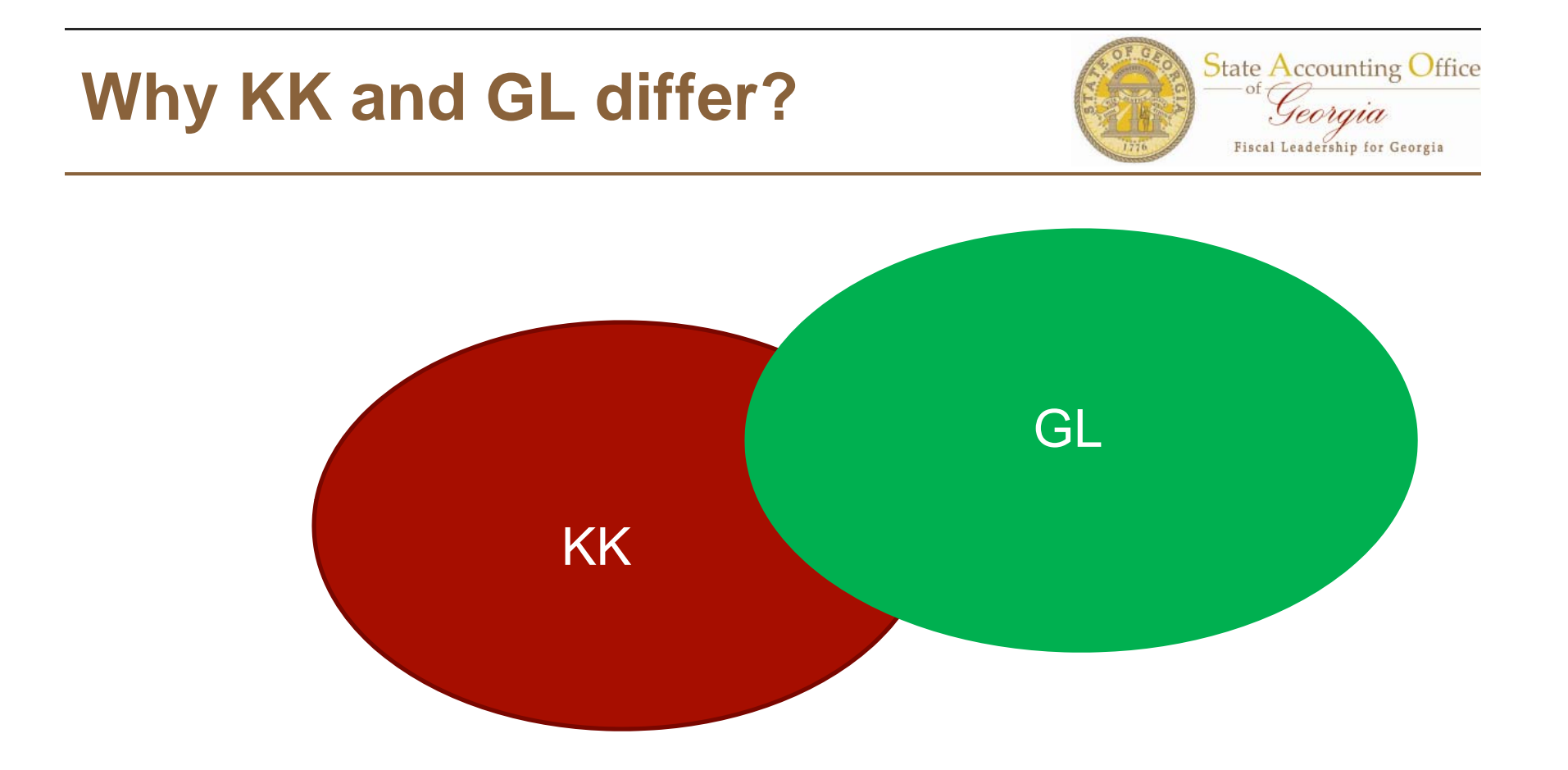

## Some things are different on purpose and some things are the same

## **What's in KK and GL?**

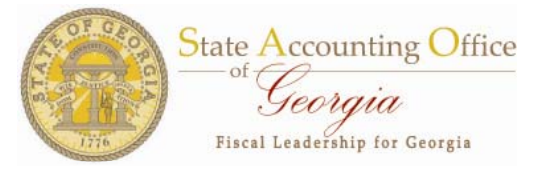

- ► Most expense and revenue transactions are in KK.
	- $\checkmark$  AP goes to KK activity log
	- $\checkmark$ AR goes to KK activity log (REVEST and DETAIL only)
	- $\checkmark$ PO goes to KK activity log (PO never goes to any GL ledger)
	- $\checkmark$  GL manual and LD journals go to KK
- ► Everything is in GL except Encumbrances.
	- $\checkmark$  AP generates journals to GL Ledgers
	- $\checkmark$ AR generates journals to GL Ledgers
	- $\checkmark$ AM generates journals to GL Ledgers(but not to KK)
	- $\checkmark$ GL manual journals generate to GL Ledgers
	- $\checkmark$  $\checkmark$  LD journals generate to GL Ledgers

## BudgetNet KK Ledgers

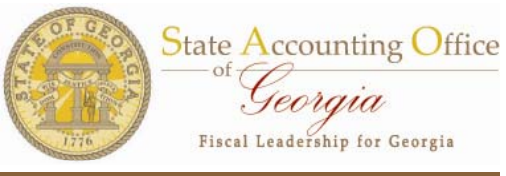

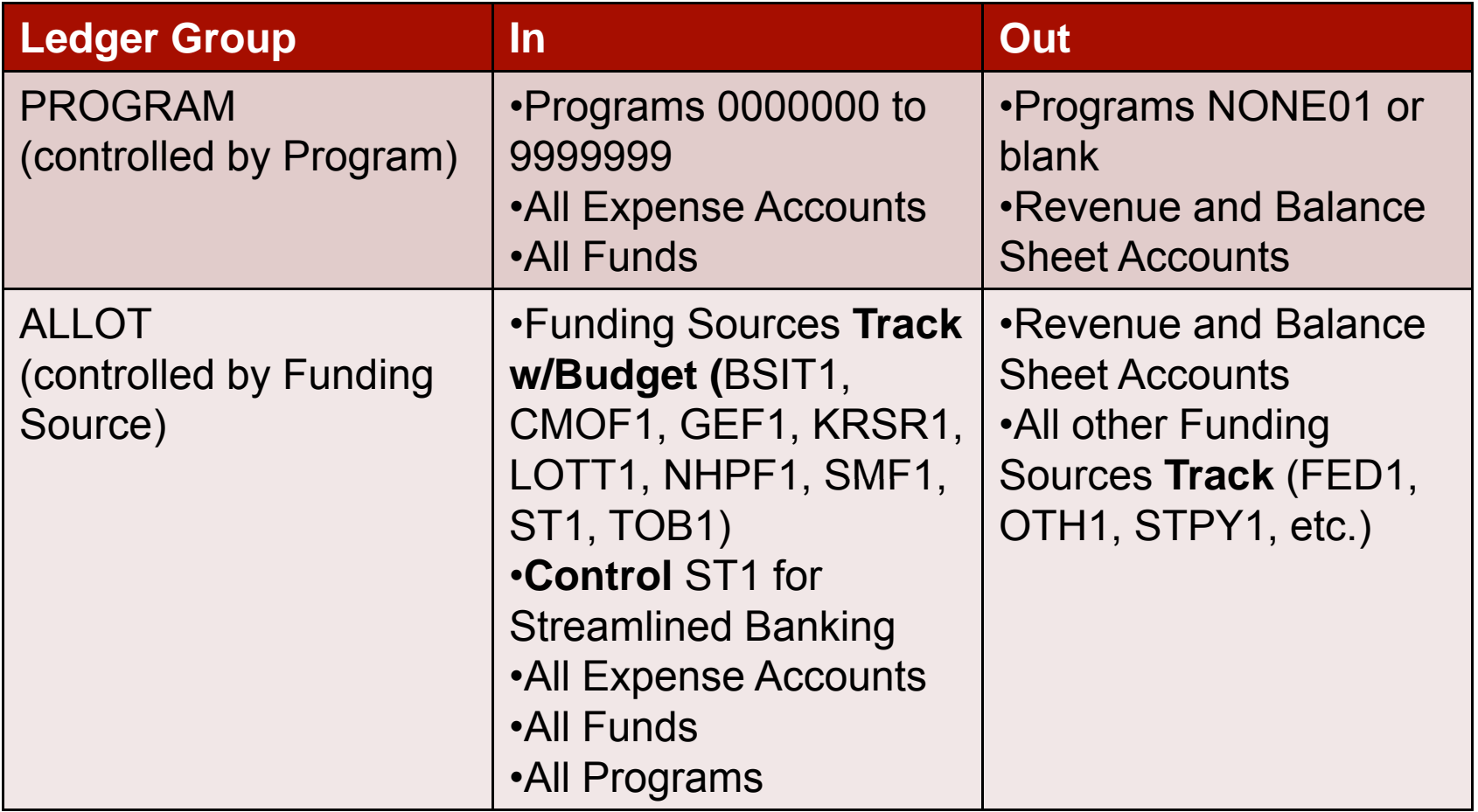

![](_page_23_Picture_1.jpeg)

![](_page_23_Picture_159.jpeg)

## **Why KK and GL differ?**

![](_page_24_Picture_1.jpeg)

•Transactions to expense accounts for controlled funds will end up in both <code>KK</code> and <code>GL</code> on <code>ORG\_EX</code> and <code>ACTUALS</code> ledgers

•Transactions to expense accounts for numeric programs (other than NONE01) will end up in both KK and GL on ORG\_EX, PROGRAM\_EX and ACTUALS led gers

•Transactions to expense accounts for program NONE01 will end up in both KK and GL on ORG\_EX and ACTUALS

•Transactions to expense accounts for non-controlled funds and program NONE01 will end up in only in GL on the ACTUALS ledger. (Numeric programs will end up hitting the PROGRAM\_EX ledger in KK)

•Transactions to PO will end up only in KK on EN ledgers only

#### **Trial Balance**

![](_page_25_Picture_1.jpeg)

State Accounting Office<br> *Georgia* Fiscal Leadership for Georgia

![](_page_25_Picture_19.jpeg)

### **PBCR**

![](_page_26_Picture_1.jpeg)

![](_page_26_Picture_38.jpeg)

#### Since the PBCR doesn't have Grand Totals, the YTD Obligations from each program was entered into Excel.

#### **KK to GL Recon**

![](_page_27_Picture_1.jpeg)

![](_page_27_Picture_122.jpeg)

![](_page_27_Picture_123.jpeg)

**Program NONEC** and Prior Budge **Year transaction** are part of the **Trial Balance but** are not part of th PBCR

#### **KK to GL Recon**

![](_page_28_Picture_1.jpeg)

![](_page_28_Picture_117.jpeg)

## **0GL076 Query (GG)**

![](_page_29_Picture_1.jpeg)

#### Pivot Tables

Pr

10200

![](_page_29_Picture_68.jpeg)

![](_page_29_Picture_69.jpeg)

![](_page_29_Picture_70.jpeg)

![](_page_29_Picture_71.jpeg)

![](_page_30_Picture_1.jpeg)

Encumbrances from PO do not go to any GL Ledgers anymore. So how can the Trial Balance include a column for ENC? 

The Trial Balance gets most of its data from the ACTUALS ledger and journal lines in GL. The Beginning and Ending balances are from the ledger and the transactions (debit/credit) information comes from journal lines.

The Encumbrance balance information comes from the KK module. Ever y night during batch, a process (GLS9013X) runs and a custom table (DX\_ENC) is built. This table is referenced by the Trial Balance process (GLS4042X) to report the ENC column.

![](_page_31_Picture_0.jpeg)

State Accounting Office Georgia Fiscal Leadership for Georgia

![](_page_31_Picture_2.jpeg)

## **New BCR\_Summary\_Query**

**State Accounting Office** Teoraia Fiscal Leadership for Georgia

**Query Name:** 0BD031\_PBCR\_QUERY **Description:** Program Budget Comparison Query **Output:** Requires download to Excel **Report:** Result of Excel Pivot table feature **Prompt Input**:

![](_page_32_Picture_77.jpeg)

#### **Sample Results:**

![](_page_32_Picture_78.jpeg)

## **Explanation of Columns**

![](_page_33_Picture_1.jpeg)

- ► **Column A – Original Appropriation** column of data column comes from KK\_BUDGET\_HDR and KK\_BUDGET\_LN from the PROGRAM\_BD ledger where the Amend ID like 'AOB%'. The data is real time and is not controlled by Accounting Period. The sign is reversed. Fund irrelevant, Program must be numeric.
- ► **Column B – Final Budget** column of data is the Adjusted AOB from the PROGRAM\_BD ledger where the Amend ID is like '%' all rows. The data is real time and is not controlled by Accounting Period. The sign is reversed. Fund irrelevant, Program must be numeric.
- ► Column C Total Funds Available column of data is the REVEST\_RC ledger for the period range. Program ranges from '0000000' to '9999999', FS Type is calculated from BCM\_FUND\_SRC tree. Budget Period must equal prompt value.

► **Column D – Prior Year Carryover** column of data is the DETAIL\_EX ledger for the period range. Only Accounts like '492%' and '493%' are used. Program ranges from '0000000' to '9999999', Funds for Business Unit are validated against controlled Funds for ORG ledger and FS Type is<br>calculated from BCM\_FUND\_SRC tree.

## **Explanation of Columns**

![](_page_34_Picture_1.jpeg)

Budget Period must equal prompt value. Prior Year Carryover is included in Column C. If Current Year Revenue is require then subtract  $(C - D)$ .

- ► Column G Expenditures column is the data from the DETAIL\_EX and DETAIL EN ledgers for the period range. Only Accounts between '501000' and '901060' are used. Program ranges from '0000000' to '9999999', Controlled Funds only and FS Type is calculated from BCM\_FUND\_SRC tree. Budget Period must equal prompt value.
- ► **Column J – Prior Year Rev/Exp** column is the data from the DETAIL \_EX and DETAIL EN ledgers for the period range. Only Accounts between '400000' and '901060' are used. Controlled Funds only and FS Type is  $\,$ calculated from BCM\_FUND\_SRC tree. Budget Period must be less than prompt value.
- ► **Column K – Fund Balance** column is the data from the DETAIL \_EX ledger for the period range. Only Accounts like '3%' are used. Program ranges from '0000000' to '9999999', Controlled Funds only and FS Type is calculated from BCM\_FUND\_SRC tree. Budget Period must equal prompt value.

### **0BD031 Columns**

![](_page_35_Picture_1.jpeg)

![](_page_35_Picture_218.jpeg)

## **Run Procedures**

![](_page_36_Picture_1.jpeg)

- $\bullet$  Execute BCR\_SUMMARY\_QUERY either Run to Excel or Schedule.
- $\bullet$ Enter all prompts and click View Results.
- When File Download dialog page appears… Save the query.
- $\bullet$  Open Excel and create <sup>a</sup> Pivot Table. Remove the row grand total.
- $\bullet$  Calculated and Variance columns can be added using Excel cell reference, i.e., Total Funds Available (=E6 <sup>+</sup> F6) then copy down through Grand Total column.

![](_page_36_Picture_172.jpeg)

![](_page_37_Picture_0.jpeg)

**State Accounting Office** Georgia Fiscal Leadership for Georgia

![](_page_37_Picture_2.jpeg)

![](_page_38_Picture_19.jpeg)

### **Controlled Budget Balances**

Check Posted Journals and balanced Controlled Ledgers

![](_page_39_Figure_2.jpeg)

**State Accounting Office** 

Teoraia **Fiscal Leadership for Georgia** 

![](_page_40_Picture_0.jpeg)

State Accounting Office Georgia Fiscal Leadership for Georgia

![](_page_40_Picture_2.jpeg)

#### Policy for Reconciling BudgetNet to PeopleSoft

![](_page_41_Picture_1.jpeg)

- $\checkmark$  Understanding the Overall Business Process Flow of Transactions from both BudgetNet and PeopleSoft is important
- $\checkmark$  The touch points on the business process flows are important to ensure where reconciliations need to be performed

![](_page_41_Figure_4.jpeg)

#### I. Purpose/Scope

The purpose of the policy is to insure budgets are properly reflected in SAO PeopleSoft Financials and BudgetNet. SAO PeopleSoft Financials which is the accounting system of record is used to process business transactions, to monitor budgetary compliance, and produce financial reports. BudgetNet is the system of record for the official approved agency budget and amendments thereto.

This policy applies to all state entities operating on SAO PeopleSoft Financials.

#### **II.** Background

The Office of Planning and Budget (OPB) is charged with the responsibility to carry out financial plans and policies approved by the General Assembly as stated in the Appropriations Bill. OPB's web-based financial application, BudgetNet is used for tracking and approving the Annual Operating Budget (AOB), amendments, and allotments. The AOB must first be submitted and approved by OPB prior to an agency requesting an allotment. Once an allotment is requested and the warrant approved by the Comptroller, an agency will have access to appropriated funds.

## BudgetNet and PeopleSoft Process Flow Diagram

![](_page_42_Figure_1.jpeg)

![](_page_42_Figure_2.jpeg)

![](_page_43_Picture_1.jpeg)

- ► BudgetNet AOB/Amendments to PeopleSoft Program Ledger
- ► BudgetNet Allotments to PeopleSoft Allotment Ledger
- ► PeopleSoft Financial Revest Ledger to PeopleSoft Program Ledger
- ► Frequency Recon every month or every amendment
- ► Documentation Policy Pending (Save recons)

1st Point Reconciliations - BudgetNet AOB/Amendments to PeopleSoft

![](_page_44_Picture_1.jpeg)

![](_page_44_Picture_97.jpeg)

## 2<sup>nd</sup> Point Reconciliation - BudgetNet Allotments to PeopleSoft

![](_page_45_Picture_91.jpeg)

**State Accounting Office** 

Georgia Fiscal Leadership for Georgia 3rd Point Reconciliation–BudgetNet to PeopleSoft Budgets

![](_page_46_Picture_1.jpeg)

Run Reconciliation Reports

#### **PeopleSoft**

Revest Ledger to Program Ledger Balancing Report (New- BDXXX0410 where 'XXX' is the Business Unit)

This report displays PROGRAM\_BD Ledger data along with REVEST\_BD Ledger data, which is summarized to the same level as the Program Ledger. The last column calculates the variance between the two.

Any variances may require running detail reports in both BudgetNet and PeopleSoft to identify potential adjusting entries.

Since REVEST =  $ORG = DEPTSUM$  for the BD ledger, reconciling REVEST to PROGRAM effectively means PROGRAM = ORG = DEPTSUM. The REVEST ledger is used because the 2 chartfields on PROGRAM are program and funding source and REVEST is the only ledger of the 3 agency ledgers to have both those chartfields.